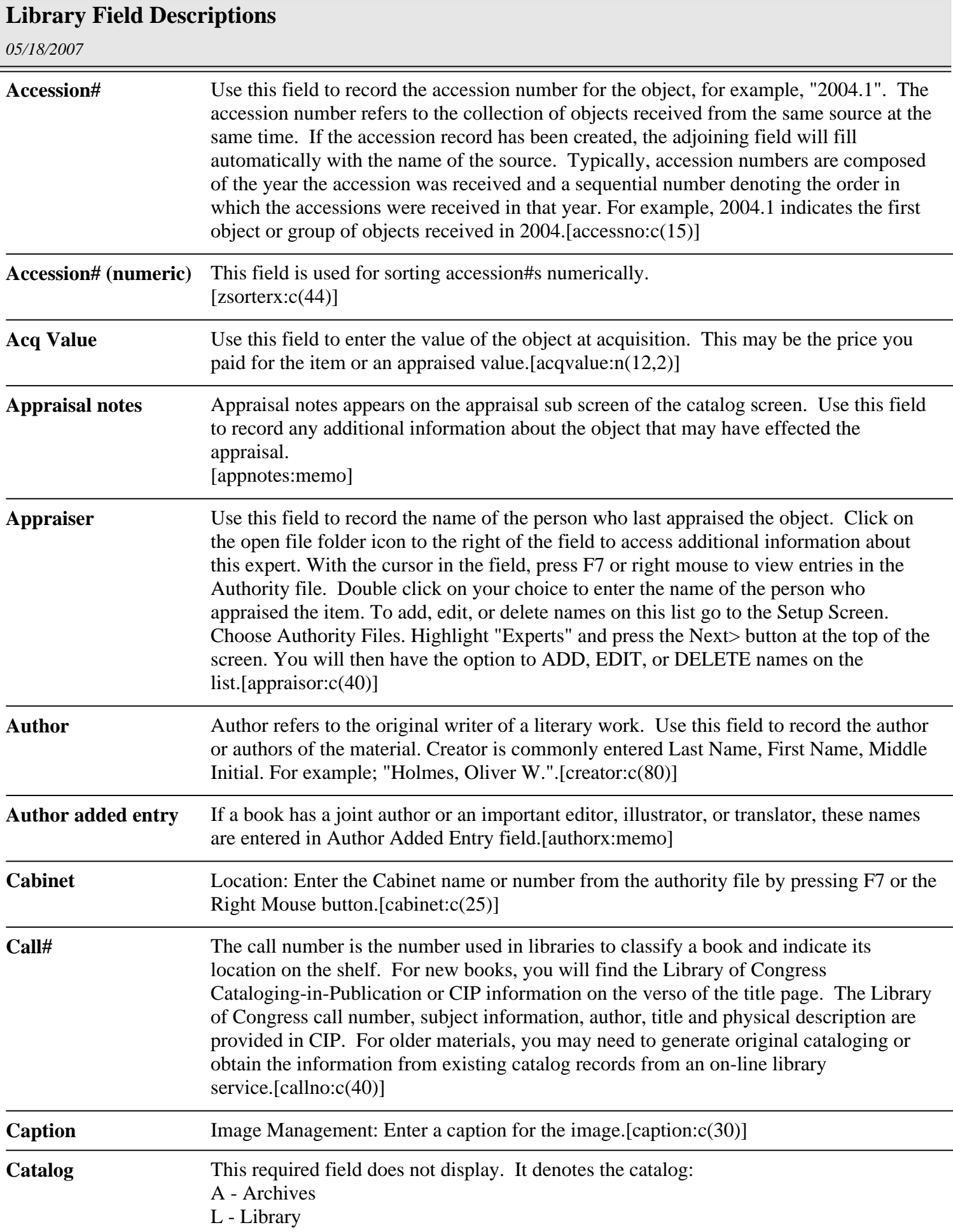

E

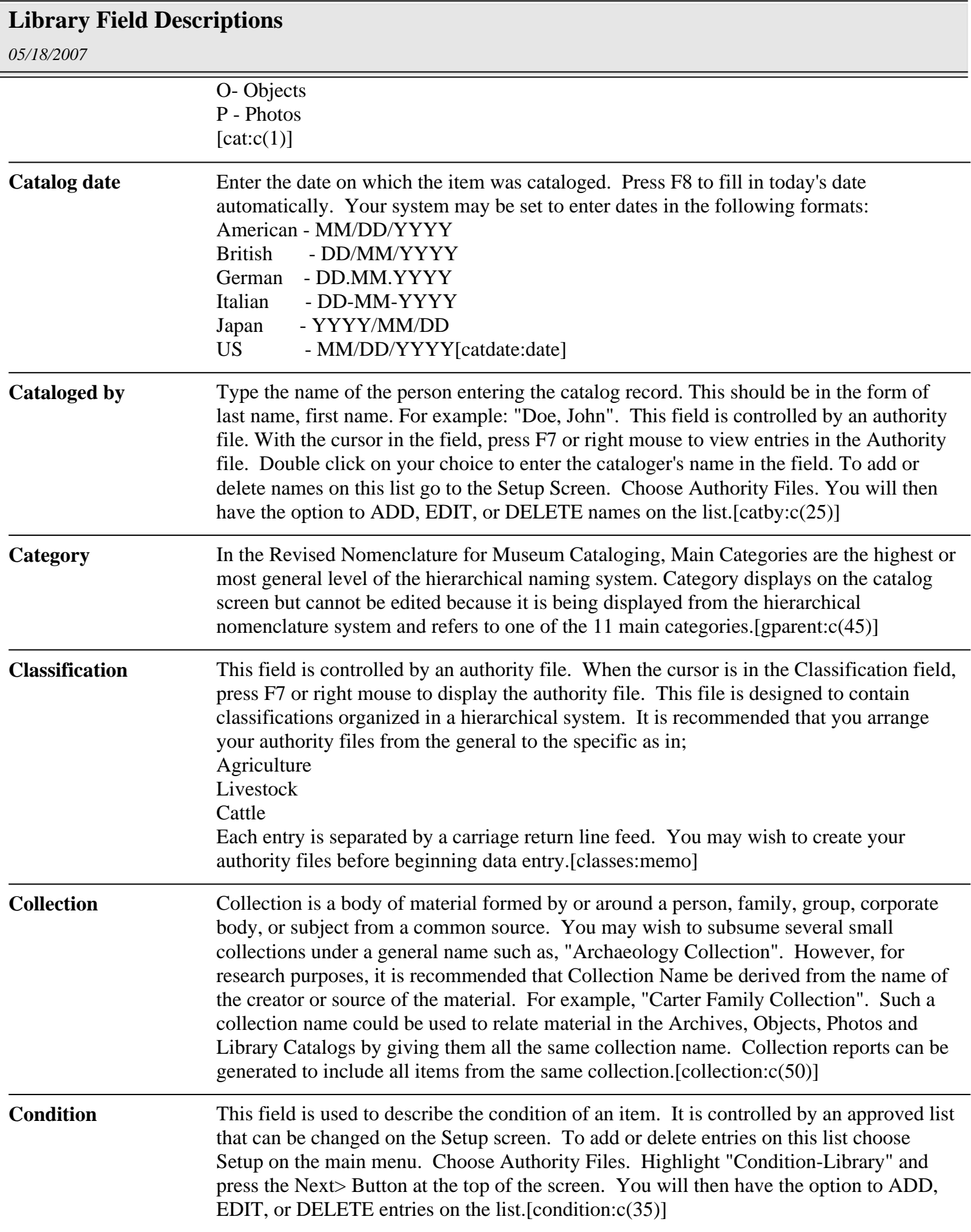

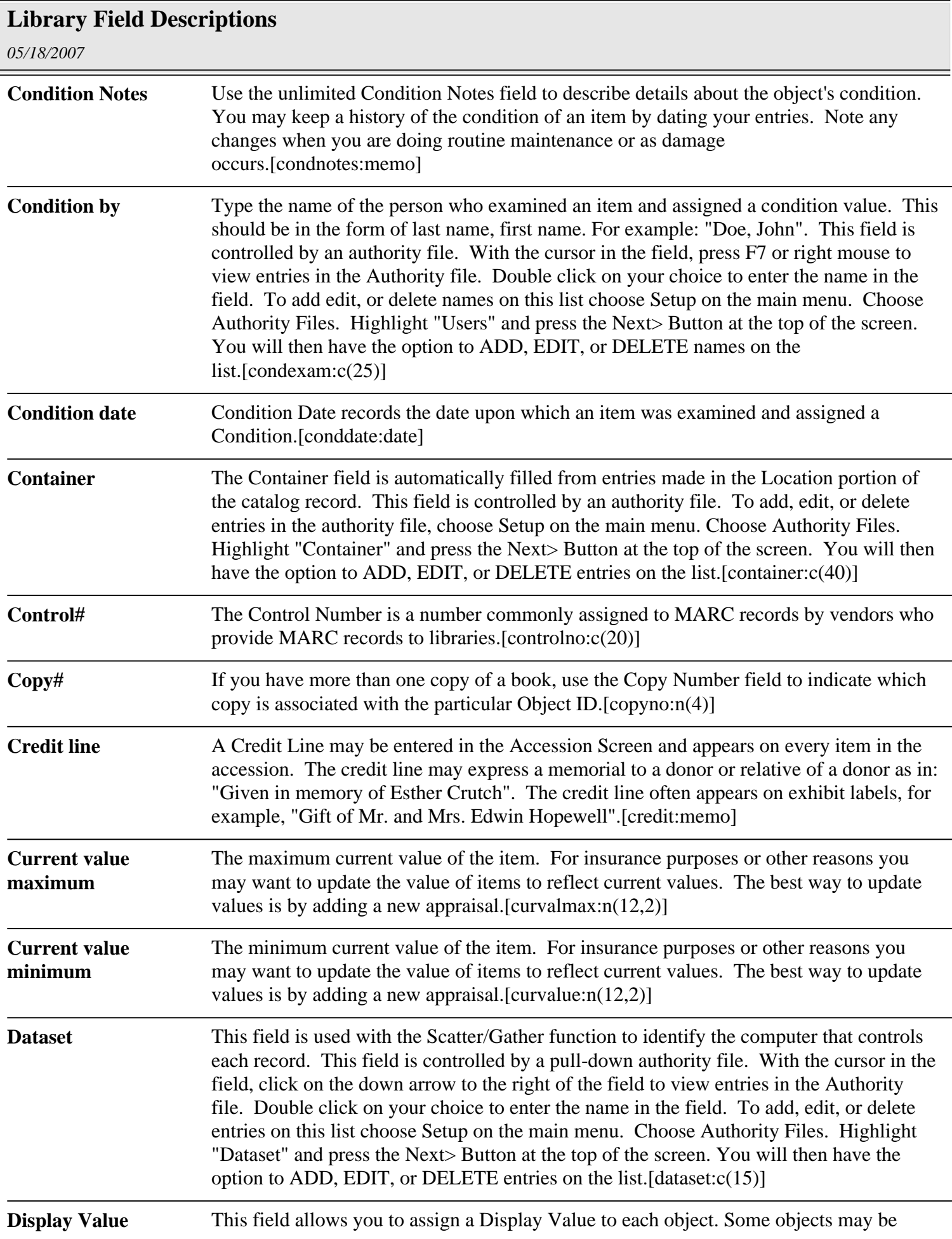

![](_page_3_Picture_151.jpeg)

## **Library Field Descriptions**

![](_page_4_Picture_162.jpeg)

## *05/18/2007* **Library Field Descriptions Ins policy exp date** Use this field to record the date upon which the policy will expire. [insdate:date] **Insurance Representative** Insurance representative is used to record the name of the insurance agent responsible for the policy insuring the object.[insrep:c(30)] **Insurance company** Insurance company appears in the Appraisal section of the Library screen. Use this field to record the name of the insurance company which insures the object.[inscomp:c(30)] **Insurance policy#** Insurance Policy # is used to record the insurance policy number covering the object.[policyno:c(20)] **Insurance premium** Insurance premium is used to record the dollar amount of the insurance policy.[inspremium:c(20)] **Insured value** Insured value is used to record the amount of insurance coverage on the object.[insvalue:n(10,2)] **Inv By** Enter the name of the person who inventoried the item. This field is controlled by an authority file. With the cursor in the field, press F7 or right mouse to view entries in the Authority file. Double click on your choice to enter the inventory person's name in the field.[invnby:c(25)] **Inventoried date** The last date that the object was located during an inventory.[invndate:date] **LCNO** Library of Congress Number. The Library of Congress began to print catalog cards in 1898 and began to distribute them in 1901. The Library of Congress Card Number was the number used to identify and control catalog cards. With the development of the MARC format and the first distribution of machine-readable records for book materials in the late 1960s, the name of the LCCN was changed to Library of Congress Control Number.[lccn:c(20)] **Language** Record the predominant language of the book or library item.[language:c(25)] Legal Status Use this unlimited notes field to provide information on the legal status of the unit of description. Describe any specific legal restrictions placed upon the item.[legal:memo] **Library Field 01** Custom Character Field 1 is a user defined field. You may create your own field name by going to Setup/Custom Fields from the main menu. This is an alphabetical field limited to 75 characters.[udf1:c(75)] **Library Field 02** Custom Character Field 2 is a user defined field. You may create your own field name by going to Setup/Custom Fields from the main menu. This is an alphabetical field limited to 75 characters.[udf2:c(75)] **Library Field 03** Custom Character Field 3 is a user defined field. You may create your own field name by going to Setup/Custom Fields from the main menu. This is an alphabetical field limited to 75 characters.[udf3:c(75)] **Library Field 04** Custom Character Field 4 is a user defined field. You may create your own field name by going to Setup/Custom Fields from the main menu. This is an alphabetical field limited to 75 characters.[udf4:c(75)]

![](_page_6_Picture_154.jpeg)

![](_page_7_Picture_152.jpeg)

![](_page_8_Picture_145.jpeg)

![](_page_9_Picture_144.jpeg)

![](_page_10_Picture_145.jpeg)

![](_page_11_Picture_153.jpeg)

![](_page_12_Picture_178.jpeg)

![](_page_13_Picture_85.jpeg)